# [Pages Wiki original](http://wiki.jelectronique.com/doku.php?id=esp32)

L'**ESP32** est un SOC développé par la société Espressif dédié à l'internet des objets (**IoT**) et plus particulierement les communications sans fil Wifi et Bluetooth pour un coût réduit. Il a été décliné en version module l'**ESP-WROOM-32** qui a lui même été intégré par différents fabricants (Essentiellement Chinois) sur des cartes de développement.

Il présente plusieurs intérêts :

**ESP32 ARDUINO**

- Prix faible  $\sim$  5€ pour le module  $\sim$  8€ pour une petite carte de developpement
- Intègre du Wifi 802.11 b/g/**n**/e/i (WPA)/WPA2/WPA2-Enterprise/Wi-Fi Protected Setup (WPS)
- Intègre Bluetooth **4.2** BLE Bluetooth low Energy
- Compatible avec l'environnement de développement **ARDUINO**
- Intègre un microcontrôleur 32 bits performants et de nombreux périphériques (ADC **12bit**, DAC, 3xUART, PWM, I2C, SPI, etc …)
- S'alimente directement en USB
- $e$ etc.

 $\pmb{\times}$ 

# **Caractéristiques**

## **CPU**

Xtensa® single-/dual-core 32-bit LX6 microprocessor(s), up to 600 DMIPS (200 DMIPS for single-core microprocessor)

- $-448$  kB ROM
- 520 kB SRAM
- 16 kB SRAM in RTC
- OSPI flash/SRAM, up to 4 x 16 MB
- Power supply: 2.3V to 3.6V

#### **Hardware**

Périphériques : SD card, UART, SPI, SDIO, I2C, LED PWM, Motor

PWM, I2S, IR

- GPIO : capacitive touch sensor, ADC, DAC, LNA preamplifier
- Capteurs intégrés : Hall sensor, temperature sensor
- Alimentation :  $2.7 \sim 3.6V$
- Courant max : 500 mA
- Température de fonctionnement : -40°C  $\sim$  +85°C

## **WIFI**

- Wi-Fi Protocols : 802.11 b/g/n/e/i (802.11n up to 150 Mbps)
- Wi-Fi mode : Station/SoftAP/SoftAP+Station/P2P
- Wi-Fi Security : WPA/WPA2/WPA2-Enterprise/WPS
- Network protocols : IPv4, IPv6, SSL, TCP/UDP/HTTP/FTP/MQTT

## **OS**

• FreeRTOS

# **Brochage**

## **PINOUT**

#### [esp32-wroom-32-pinout.png](https://ouilogique.com/files/2015-05-28-pinouts/images/esp32-wroom-32-pinout.png)

#### **ESP-WROOM-32**

Spécifications du module ESP32 (ESP-WROOM-32)

L'ESP32 est une évolution importante de l'ESP8266. En plus du WiFi, elle apporte le support du Bluetooth basse énergie (4.0 LE). Elle corrige également le manque d'entrées/sorties. On dispose maintenant de 32 E/S dont 26 digitales et 18 analogiques (toujours avec une tension admissible maximale de 3.3V). On pourra également utiliser des écrans tactiles pour créer des interfaces homme/machine à base d'ESP32 (broches Touch 0 à 9). Pour le moment, la plupart des modules sont proposés avec 4MB de mémoire flash mais la puce peut supporter jusqu'à 16MB.

Module ESP32 : ESP-WROOM-32 d'Espressif. Microprocesseur dual core cadencé à 240MHz équipé de 4MB de mémoire flash SPI. Support jusqu'à 16MB de mémoire flash

Connectivité :

WiFi 802.11 b/g/n. Sécurité WEP, WPA/WPA2 PSK/Enterprise. Puce cryptographique intégrée prenant en charge les algortithmes AES/SHA2/Elliptical Curve Cryptography/RSA-4096 Puissance maximale pour le transfert de données : 19.5 dBm@11b, 16.5 dBm@11g, 15.5 dBm@11n Sensibilité max. de réception : -97 dBm Bluetooth 4.0 LE 32 Entrées/Sorties 26x E/S digitales (3.3V). Toutes les sorties peuvent être PWM 18x entrées analogiques 3x UART 3x SPI 2x I2S 2x DAC 2x I2C Consommation en mode sommeil (Deep Sleep mode) : 5 μA Capteurs intégrés Effet Hall 10x entrées pour interface tactile capacitive

## **Installation de l'environnement de développement**

#### [Procédure d'installation de l'environnement ARDUINO](https://projetsdiy.fr/programmer-cartes-esp32-ide-arduino-macos-windows-arm-raspberry/)

- Installer l'environnement ARDUINO :<https://www.arduino.cc/en/Main/Software>
- Télécharger l'add-on pour l'ESP32 :<https://github.com/espressif/arduino-esp32>
- Deziper l'add-on dans le répertoire : Mes Documents\Arduino\hardware\espressif\esp32

#### $\pmb{\times}$

\* Executer get.exe qui se trouve dans le répetoire Mes

Documents\Arduino\hardware\espressif\esp32\tools \* L'executable get.exe va télécharger et intégrer l'add-on dans l'environnement ARDUINO

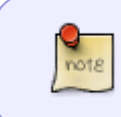

L'executable get.exe va télécharger 3 fichiers ZIP qui seront téléchargés dans le répertoire dist (esptool-4dab24e-windows.zip, mkspiffs-0.2.1-windows.zip et xtensaesp32-elf-win32-1.22.0-75-gbaf03c2-5.2.0.zip)

\* Démarrer l'environnement ARDUINO et vérifier que l'ESP32 apparait bien dans les types de carte :

 $\pmb{\times}$ 

\* Brancher votre carte ESP32, vérifier le port COM qui lui a été attribué :

 $\pmb{\times}$ 

\* Créer un nouveau sketch, sélectionner la carte: ESP32 Dev Module et le port qui lui a été associé

 $\pmb{\times}$ 

note

\* Vérifier la compilation et le transfert

#### **1er sketch de test - clignotement LED**

Ma carte intègre une LED sur la sortie IO2

```
void setup() {
  // put your setup code here, to run once:
  pinMode(2, OUTPUT); // set pin to input
}
void loop() {
  // put your main code here, to run repeatedly:
  digitalWrite(2, HIGH); // sets the LED on
  delay(200); // waits for a second
  digitalWrite(2, LOW); // sets the LED off
  delay(800);
}
```
Last update: 2023/01/27 start:arduino:esp32:wikiexterne http://chanterie37.fr/fablab37110/doku.php?id=start:arduino:esp32:wikiexterne&rev=1641405232 16:08

#### **Sketch exemples**

not<sub>R</sub>

De nombreux exemples sont fournis dans le répertoire : Documents\Arduino\hardware\espressif\esp32\libraries

#### **Sketch transmission wifi**

Le sketch ci dessous va transmettre une trame toutes les secondes vers un serveur UDP. Remplacer par **your-ssid** par le nom de votre réseau WIFI, **your-password** par le mot de passe de votre réseau WIFI et 192.168.1.10 par l'adresse IP de votre PC.

[exemple001.ino](http://chanterie37.fr/fablab37110/doku.php?do=export_code&id=start:arduino:esp32:wikiexterne&codeblock=1)

```
/*
    * This sketch sends random data over UDP on a ESP32 device
 *
 */
#include <WiFi.h>
#include <WiFiUdp.h>
// WiFi network name and password:
const char * networkName = ***your-ssid***;
const char * networkPswd = ***vour-password**";
//IP address to send UDP data to:
// either use the ip address of the server or
// a network broadcast address
const char * udpAddress = "*192.168.1.10**";
const int udpPort = 2205;
//Are we currently connected?
boolean connected = false;
//The udp library class
WiFiUDP udp;
void setup(){
  // Initilize hardware serial:
   Serial.begin(115200);
  //Connect to the WiFi network
   connectToWiFi(networkName, networkPswd);
}
void loop(){
```

```
 //only send data when connected
   if(connected){
     //Send a packet
     udp.beginPacket(udpAddress,udpPort);
     udp.printf("Seconds since boot: %u", millis()/1000);
     udp.endPacket();
   }
   //Wait for 1 second
   delay(1000);
}
void connectToWiFi(const char * ssid, const char * pwd){
  Serial.println("Connecting to WiFi network: " + String(ssid));
   // delete old config
  WiFi.disconnect(true);
   //register event handler
  WiFi.onEvent(WiFiEvent);
   //Initiate connection
   WiFi.begin(ssid, pwd);
   Serial.println("Waiting for WIFI connection...");
}
//wifi event handler
void WiFiEvent(WiFiEvent t event){
     switch(event) {
      case SYSTEM EVENT STA GOT IP:
           //When connected set
          Serial.print("WiFi connected! IP address: ");
           Serial.println(WiFi.localIP());
           //initializes the UDP state
           //This initializes the transfer buffer
          udp.begin(WiFi.localIP(),udpPort);
           connected = true;
           break;
      case SYSTEM EVENT STA DISCONNECTED:
           Serial.println("WiFi lost connection");
           connected = false;
           break;
     }
}
```
L'ESP32 va transmettre toutes les secondes une trame vers le port 3333 de votre PC. Pour visualiser les trames envoyées, il suffit d'utiliser un serveur UDP comme [HERCULE](https://www.hw-group.com/products/hercules/index_en.html)

Démarrer HERCULE et dans l'onglet UDP mettre 3333 dans le port à utiliser puis cliquer sur "Listen"

 $\pmb{\times}$ 

Last update: 2023/01/27 start:arduino:esp32:wikiexterne http://chanterie37.fr/fablab37110/doku.php?id=start:arduino:esp32:wikiexterne&rev=1641405232 16:08

# **Liens utiles**

- [Site Espressif sur le ESP32](http://espressif.com/en/products/hardware/esp32/overview)
- [Datasheet ESP32](http://espressif.com/sites/default/files/documentation/esp32_datasheet_en.pdf)
- [Datsheet carte ESP WROOM 32](https://www.google.fr/url?sa=t&rct=j&q=&esrc=s&source=web&cd=&cad=rja&uact=8&ved=2ahUKEwi_vcuIlJv1AhVS1xoKHUmyBB0QFnoECAUQAQ&url=https%3A%2F%2Fwww.espressif.com%2Fsites%2Fdefault%2Ffiles%2Fdocumentation%2Fesp32-wroom-32_datasheet_en.pdf&usg=AOvVaw0mSRlYcJCS3Wtrmh5NsFOT)
- [Projets DIY Excellent site avec pas mal d'infos en français](https://projetsdiy.fr/esp8266/esp32-iot/)

[Schema de la carte de developpement ESP32 DEVKIT V1](https://espacerm.com/webgen/wp-content/uploads/2018/11/BON-ESP32-DOIT-DEVKIT-V1-Board-Pinout-36-GPIOs-Copy.jpg)

From: <http://chanterie37.fr/fablab37110/> - **Castel'Lab le Fablab MJC de Château-Renault**

Permanent link: **<http://chanterie37.fr/fablab37110/doku.php?id=start:arduino:esp32:wikiexterne&rev=1641405232>**

Last update: **2023/01/27 16:08**

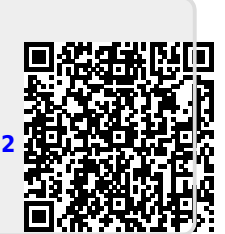